**Thad McGinnis Nicolas Goutte Programador: Bernd Johannes Wuebben Desenvolvemento (novo deseño da interface): Chris Howells Desenvolvemento (engadido do soporte para o BSD): Adriaan de Groot Revisión: Lauri Watts Tradutor do proxecto Trasno: Xosé Calvo**

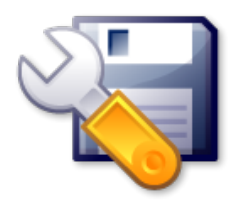

# **Índice xeral**

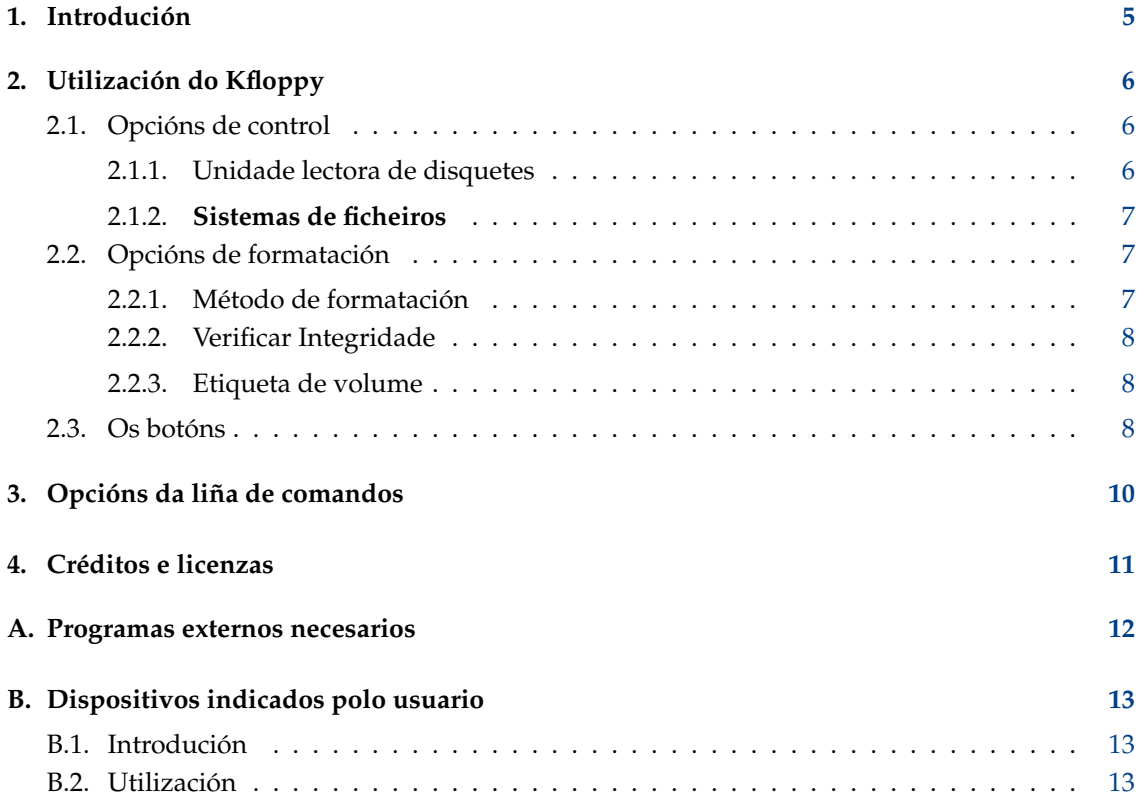

#### **Resumo**

O formatador Kfloppy é unha utilidade que fornece un medio gráfico para formatar disquetes de 3.5´´ e 5.25´´.

## <span id="page-4-0"></span>**Capítulo 1**

## **Introdución**

O formatador Kfloppy é unha utilidade que fornece un medio gráfico para formatar disquetes de  $3.5\degree$  e  $5.25\degree$ .

### **NOTA**

O Kfloppy depende de programas externos e, polo tanto, funciona de momento *só* co Linux® e o BSD<sup>™</sup>. Dependendo de se se está a &#8233;empregar o Kfloppy nun Linux® ou nun BSD™, pode que o Kfloppy teñafuncionalidades lixeiramente diferentes.

#### CUIDADO

Asegúrese de que o disquete non está montado. O 
Kfloppy non pode formatar un disquete montado.

## <span id="page-5-0"></span>**Capítulo 2**

# **Utilización do Kfloppy**

Ao iniciar o Kfloppy ábrese unha xanela na que se poden
 seleccionar as opcións apropiadas e controlar o proceso de formatación. Estas opcións e controles detállanse máis abaixo.

#### **CUIDADO**

Asegúrese de que o disquete non está montado. O 
Kfloppy non pode formatar un disquete montado.

### <span id="page-5-1"></span>**2.1. Opcións de control**

Estas opcións escóllense empregando os tres menús despregábeissituados no recanto superior esquerdo do Kfloppy.

### <span id="page-5-2"></span>**2.1.1. Unidade lectora de disquetes**

Ao premer o menú superior, o que ten o nome **Unidade lectora de disquetes:**, aparecen as dúas opcións seguintes:

- Primaria
- Secundaria

Ao premer o segundo menú desde arriba, o que ten o nome **Tamaño:**, aparecen as catro opcións seguintes:

- $-3.5$ " 1.44MB
- $-3.5''$  720KB
- $= 5.25^{\circ} 1.2MB$
- $-5.25^{\prime\prime}360KB$

A versión para Linux<sup>®</sup> do Kfloppy tamén ten unha escolla de tamaño chamada:

■ Autodetectar

#### NOTA

O formato dos disquetes de 800k usados polas unidades de disquetes 
do Mac® non é posíbel nas unidades de 
disquetes dos PC, xa que estes non son quen de formatar disquetes desa maneira.

### <span id="page-6-0"></span>**2.1.2. Sistemas de ficheiros**

O terceiro menú, chamado Sistema de Ficheiros, ofrece as escollas seguintes, de seren aplicábeis:

#### **Dos**

Esta opción fai que o Kfloppy coloque no disquete o sistema de ficheiros do MS-DOS/Windows®. Normalmente este sistema 
ficheiros será o preferido se se pretende empregar o disquete neses sistemas operativos, xa que non recoñecen outros sistemas de ficheiros. (Isto é posíbel no Linux® e no BSD™.)

#### **ext2**

Esta opción fai que o Kfloppy coloque no disquete o tipo de sistema de ficheiros máis usado co Linux<sup>®</sup>, se ben raramente se emprega nos &#8233; disquetes. (Isto é posíbel no Linux<sup>®</sup> e no BSD™.)

#### **UFS**

Esta opción fai que o Kfloppy coloque o sistema de ficheiros máis usado co FreeBSD®. Normalmente este sistema de ficheiros preferirase se só se vai empregar ese disquete co FreeBSD®. (Isto é posíbel só no BSD™.)

#### **Minix™**

Esta opción fai que o Kfloppy coloque no disquete un sistema de ficheiros que se emprega con frecuencia no Linux<sup>®</sup>. (Isto só é posíbel no Linux<sup>®</sup>.)

### <span id="page-6-1"></span>**2.2. Opcións de formatación**

Contidas nunha caixa, na parte central esquerda do Kfloppy, hai un conxunto de cinco opcións de formatación. As dúas primeiras son un 
par de botóns de radio.

#### **NOTA**

Este termo (botóns de radio) indica un conxunto de opcións de entre as que só se pode seleccionar unha - da mesma maneira que só podemos ter sintonizada unha emisora na radio dun coche.

As duas últimas opcións sirven para etiquetar o disquete. Explícanse todas embaixo:

### <span id="page-6-2"></span>**2.2.1. Método de formatación**

O Kfloppy pode formatar un disquete de dúas maneiras:

#### **Formatación Rápida**

Isto simplemente coloca o novo sistema de ficheiros no disco.

```
ATENCIÓN
Pérdense todos os dados do disco, mesmo se os dados en si non se borran.
```
#### **Limpar con ceros e formatación rápida**

Esta formatación coloca primeiro ceros no disco e despois crea o novo sistema de ficheiros.

ATENCIÓN Eliminaranse todos os datos do disco.

#### **Formatación Completa**

Unha formatación completa fai unha reasignación das pistas e sectores, coloca o sistema de ficheiros seleccionado no disquete e, a continuación, verifica o formato e bloquea todos os sectores danados que atope.

ATENCIÓN Eliminaranse todos os datos do disco.

### <span id="page-7-0"></span>**2.2.2. Verificar Integridade**

Isto dille ao Kfloppy que verifique se a formatación do disquete se fixo correctamente. Isto permite que se identifiquen os sectores danados.

#### NOTA

Se se atopan sectores estragados durante a fase de verificación dunha formatación completa, a formatación interrómpese e o sistema de ficheiros non se grava!

### <span id="page-7-1"></span>**2.2.3. Etiqueta de volume**

As duas últimas funcionalidades permiten engadirlle unha etiqueta ao disquete (ou 
alterala). Se a opción **Etiqueta do volume:** estiver seleccionada, pódese introducir o nome para o disquete que vai ser formatada no campo de texto localizado inmediatamente embaixo. Cando o disquete estiver formatado, escríbese a etiqueta.

#### **NOTA**

Debido a unha limitación do sistema de ficheiros do DOS, a etiqueta non pode ter máis de once caracteres. Por simplificación, o Kfloppy asume que ese 
límite se aplica a todos os sistemas de ficheiros.

#### **NOTA**

O sistema de ficheiros Minix™ non pode ter unha etiqueta de volume. Neste caso, o Kfloppy ignora a etiqueta do volume.

### <span id="page-7-2"></span>**2.3. Os botóns**

Hai tres botóns situados verticalmente no lado dereito da xanela do Kfloppy.

#### **Formatar**

Este botón inicia o processo de formatación. Cando o usuario estiver certo de que todas as opcións escollidas son correctas, pode dar início á formatación premendo este botón. Posteriormente haverá unha alteración das dúas caixas rectangulares longas da parte inferior da xanela do Kfloppy.

A caixa superior é o indicador do estado que dá información sobre o proceso en curso, especialmente os erros que van aparecendo durante o proceso.

A caixa inferior é unha barra de progreso. Mostra gráfica e numericamente o progreso da formatación e posteriormente da verificación. Antes de comezar parece estar baleira - mostrando apenas a figura 0 % no centro. A medida que se realiza cada proceso, este é seguido graficamente polo enchemento da caixa desde a esquerda para a dereita. Ao mesmo tempo, o número no centro vai subindo, reflectindo a percentaxe precisa do proceso.

#### **NOTA**

Dado que o Kfloppy usa programas externos para formatar o disquete, tenseque basear nestes programas para obter as informacións correctas para poder mostrar a barra de progresso. Desafortunadamente, este non é o caso. En concreto, os programas que escriben os sistemas de ficheiros non envían datos dabondo, razón pola cal a barra de progreso fica no 0 %.

#### IMPORTANTE

Asegúrese de que o disquete non está montado. O 
Kfloppy non pode formatar un disquete montado.

#### **NOTA**

O Kfloppy *non* desmonta o disquete por si só, dado que iso poderia significar que o usuario podería sobreescribir os datos dun disquete que conteña datos importantes.

#### **Axuda**

This invokes the KDE help system starting at the Kfloppy help pages (this document).

#### **Report Bug**

Report a problem to the KDE team.

#### **About KFloppy**

This displays version and author information of Kfloppy.

#### **About KDE**

This displays version and author information of KDE.

#### **Saír**

Premendo este botón féchase o Kfloppy.

## <span id="page-9-0"></span>**Capítulo 3**

## **Opcións da liña de comandos**

Ainda que a maioría das veces se inicie o Kfloppy a partir do menú de 
programas do KDE, ou dunha icona do escritorio, tamén se pode abrir desde a liña de comandos dun terminal. Hai algunhas opcións que se poden empregar cando se fai así. Son:

#### **kfloppy --help**

Isto enumera as opcións máis básicas que están disponíbeis desde a liña de comandos.

#### **kfloppy --help-qt**

Isto enumera as opcións disponíbeis para mudar a maneira como interacciona o Kfloppy co Qt™.

#### **kfloppy --help-kde**

Isto enumera as opcións disponíbeis para mudar a maneira como o Kfloppy interacciona co KDE.

#### **kfloppy --help-all**

Isto enumera todas as opcións da liña de comandos.

#### **kfloppy --author**

Enumera os autores do Kfloppy na xanela do terminal

#### **kfloppy --version**

Lista a información sobre as versións do Qt™, do KDE, e do Kfloppy. Tamén está
disponíbel a través de **kfloppy** -**V** 

## <span id="page-10-0"></span>**Capítulo 4**

## **Créditos e licenzas**

Programa Formatador Kfloppy con Copyright 1997 - 2000 Bernd Johannes Wuebben [wueb](mailto:wuebben@math.cornell.edu)[ben@math.cornell.edu](mailto:wuebben@math.cornell.edu)

Programa Formatador Kfloppy con Copyright 2002 de Adriaan de Groot [groot@kde.org](mailto:groot@kde.org)

Programa Formatador Kfloppy con Copyright 2004, 2005 de Nicolas Goutte [goutte@kde.org](mailto:goutte@kde.org)

Documentación con Copyright 2000 de Thad McGinnis [ctmcginnis@compuserve.com.](mailto:ctmcginnis@compuserve.com)

Documentación con Copyright 2005 de Nicolas Goutte [goutte@kde.org.](mailto:goutte@kde.org)

Esta versión do manual do Kfloppy baséase na versión orixinal de David Rugge [davidrug](mailto:davidrugge@mindspring.com)[ge@mindspring.com](mailto:davidrugge@mindspring.com)

Tradución da documentación: Xosé Calvo - http://trasno.net/

Esta documentación está licenciada sob os termos da [GNU Free Documentation License.](fdl-license.html) Este programa está licenciado sob os termos da [Licenza Pública Xeral de GNU.](gpl-license.html)

## <span id="page-11-0"></span>**Apéndice A**

## **Programas externos necesarios**

Como xa se dixo anteriormente neste manual, o Kfloppy funciona coa axuda de programas externos para executar as diferentes tarefas de formatación.

#### **NOTA**

Se falta un dos programas, o Kfloppy tentará funcionar igualmente. Porén, a opción correspondente non estará disponíbel.

#### **fdformat**

Este programa é necesario para a formatación a baixo nivel no Linux® e no BSD™. Se falta, desactívase a **Formatación completa**.

#### **dd**

Este programa é necesario para limpar o disco con ceros no Linux® e no BSD™. Se falta, desactívase a opción Limpeza con ceros e formatación 
rápida.

#### **mkdosfs**

Este programa é necesario para a formatación en DOS no Linux®.

#### **newfs\_msdos**

Este programa é necesario para a formatación en DOS no BSD™.

#### **newfs**

Este programa é necesario para a formatación en UFS no BSD™.

#### **mke2fs**

Este programa é necesario para a formatación en ext2 no Linux® e no BSD™.

#### **mkfs.minix**

Este programa é necesario para a formatación en Minix™ no Linux®.

## <span id="page-12-0"></span>**Apéndice B**

## **Dispositivos indicados polo usuario**

### <span id="page-12-1"></span>**B.1. Introdución**

´´Dispositivos indicados polo usuario´´ é o título actual dunha funcionalidade ainda experimental no Kfloppy. Permite que o usuarioindique un nome de dispositivo e que o empregue como se fose unha unidade de disquetes.

Esta funcionalidade pretende ser unha solución alternativa para os usuarios que teñen unidades de disquetes USB de calquera tipo (incluídas as unidades de discos  $ZIP^{TM}$ ) ou 
outras unidades de disquetes non antigas.

#### **NOTA**

Desafortunadamente, cando se escribiu esta documentación a funcionalidade ainda non é doada para o usuario, dado que non lle ofrece ningunha axuda para saber como se chama un dispositivo determinado e o Kfloppy nen sequer recorda o nome do dispositivo de chamada para chamada. (Isto débese, parcialmente, a factores de seguranza, dado que o dispositivo da unidade de disquetes pode mudar entre arranques do sistema.)

#### **NOTA**

Dado que esta funcionalidade foi desenvolvida no Linux®, a versión do 
BSD™ ofrece menos opcións que o Kfloppy no Linux®.

### <span id="page-12-2"></span>**B.2. Utilización**

A utilización de ´´Dispositivos indicados polo usuario´´ é bastante simple: abonda con indicar un nome de dispositivo, como por exemplo, /dev/sdz4 na lista **Unidade de disquetes:** en vez de seleccionar Primaria ou Secundaria.

#### **NOTA**

Hai que indicar /dev/ como parte do nome do dispositivo por dúas razóns:

- É como o Kfloppy recoñece o modo "Dispositivos indicados polo usuario".
- Serve de seguranza, para evitar que o usuario escriba calquera cousa no menú despregábel que non sexa válida como nome de dispositivo.

Desafortunadamente, a utilización de calquera dispositivo en vez dunha unidade de disquetes ten algunas consecuencias negativas. A principal é que deixa de poderse utilizar a **Formatación Completa**. Ao facelo aparece unha mensaxe de erro cando se inicia formatación. Porén, pódese empregar a opción **Limpeza con ceros e formatación rápida** como alternativa. O dispositivo non se formata, só se enche con ceros, se ben na práctica é case o mesmo; especialmente, elimínanse todos dados do dispositivo.

#### ATENCIÓN

Teña cuidado ao indicar o nome do dispositivo. O Kfloppy pásalle o 
nome do dispositivo tal cal aos programas externos. Para alén disto, non verifica (e tampouco o fan os programas externos) se o dispositivo é realmente unha unidade de disquetes. Se se indica que algunha das particións do disco principal é un dispositivo, acéptase. (Se a partición estiver montada ou se non se pode escribir neste dispositivo, aparece unha mensaxe de erro, o que evitará o peor).

#### **NOTA**

Mesmo se se indica un nome de dispositivo do tipo /dev/fd0u2880, o Kfloppy rexeitará facer unha Formatación 
Completa nel.

No Linux® pódese seleccionar calquera sistema de ficheiros que se desexe. No BSD™, de momento só é posíbel o UFS (e ainda non se probou cando se escribiu esta documentación).

Cando estea a piques de formatar, prema o botón **Formatar** como de costume. Aparece unha xanela de mensaxe que pide que se verifique o nome do dispositivo.

#### ATENCIÓN

Esta é a última oportunidade de verificar o nome do dispositivo antes da formatación. Despois, xa é demasiado tarde.